# STEP 9. ワークシートの行と列を固定する

### 1. ワークシートの 1 行目から 4 行目を固定しましょう

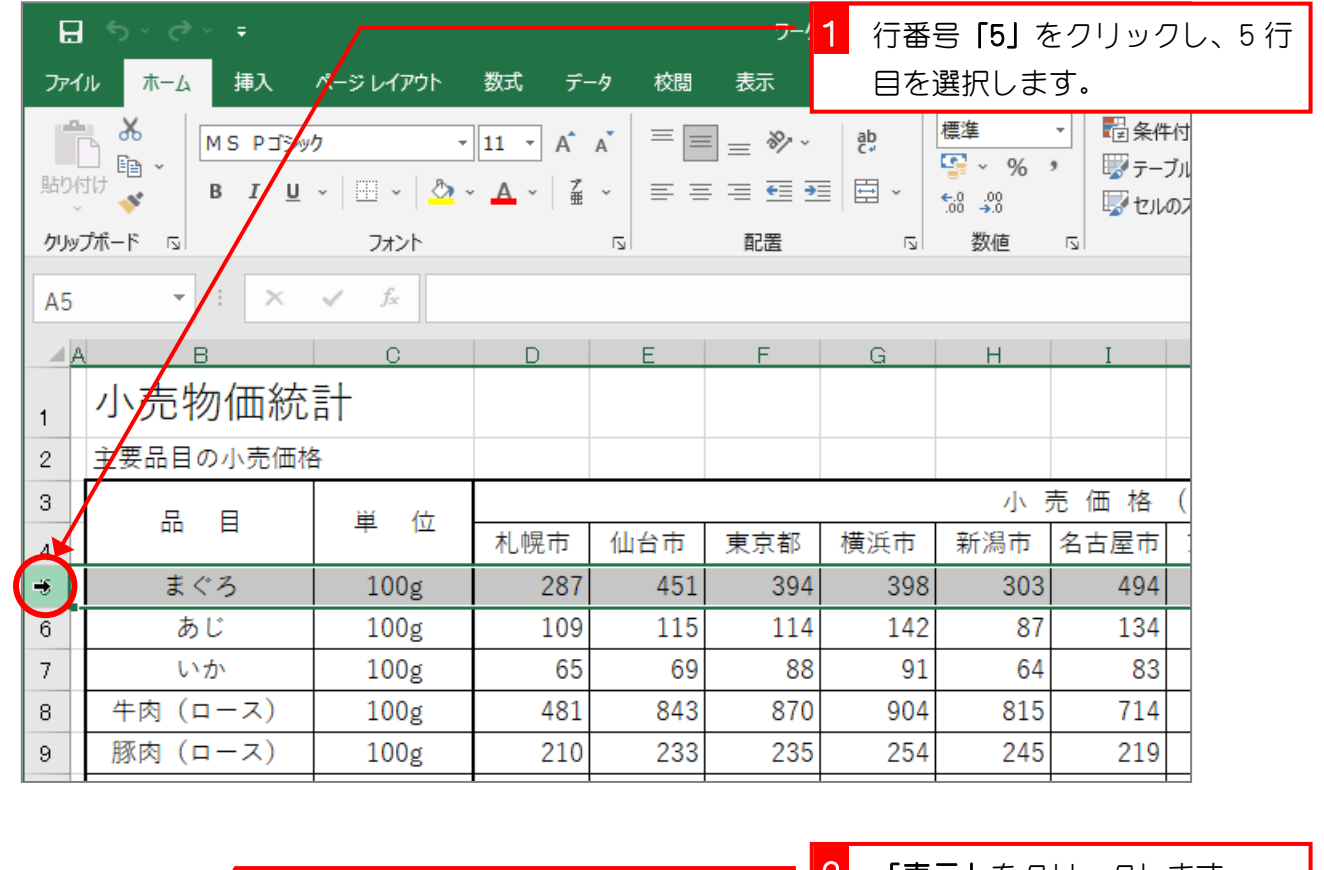

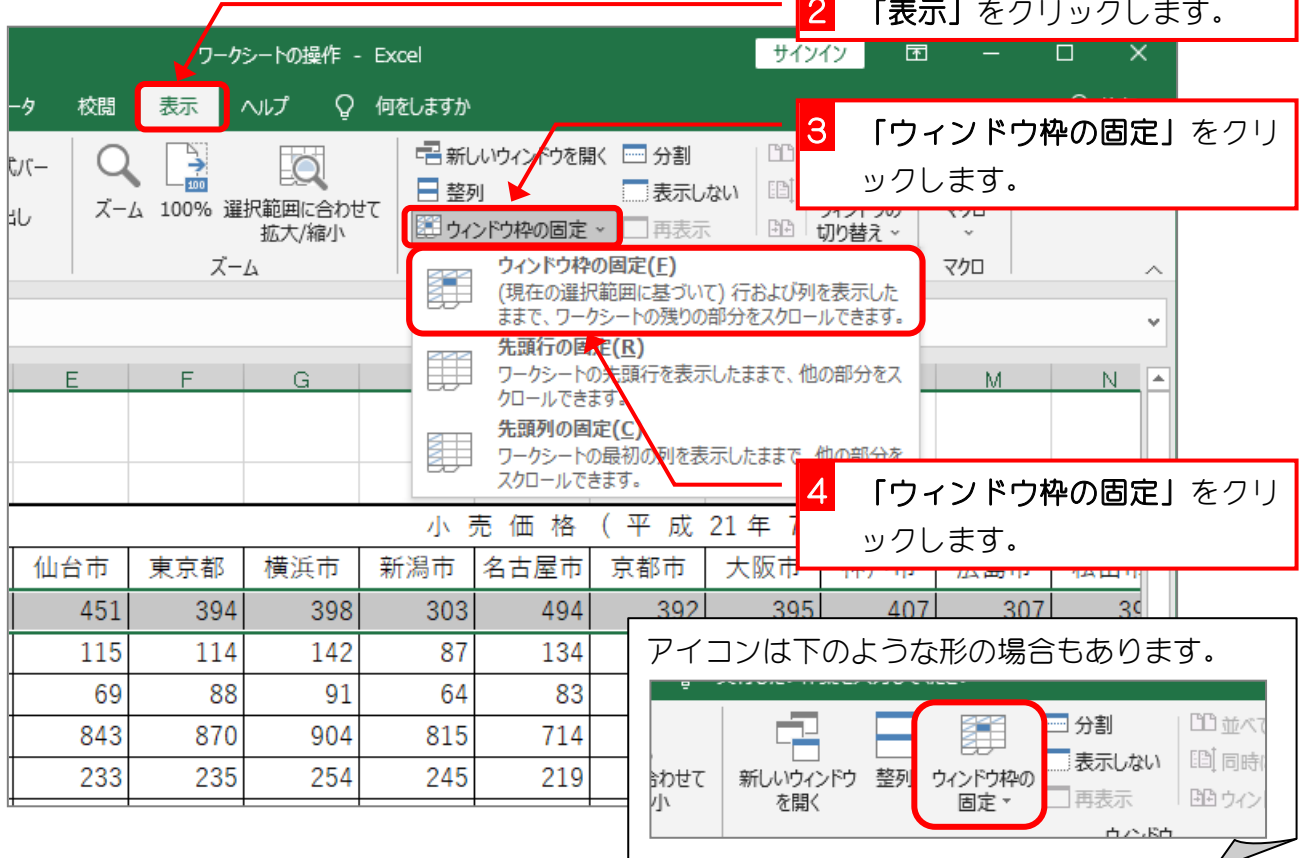

Excel2019 中級2

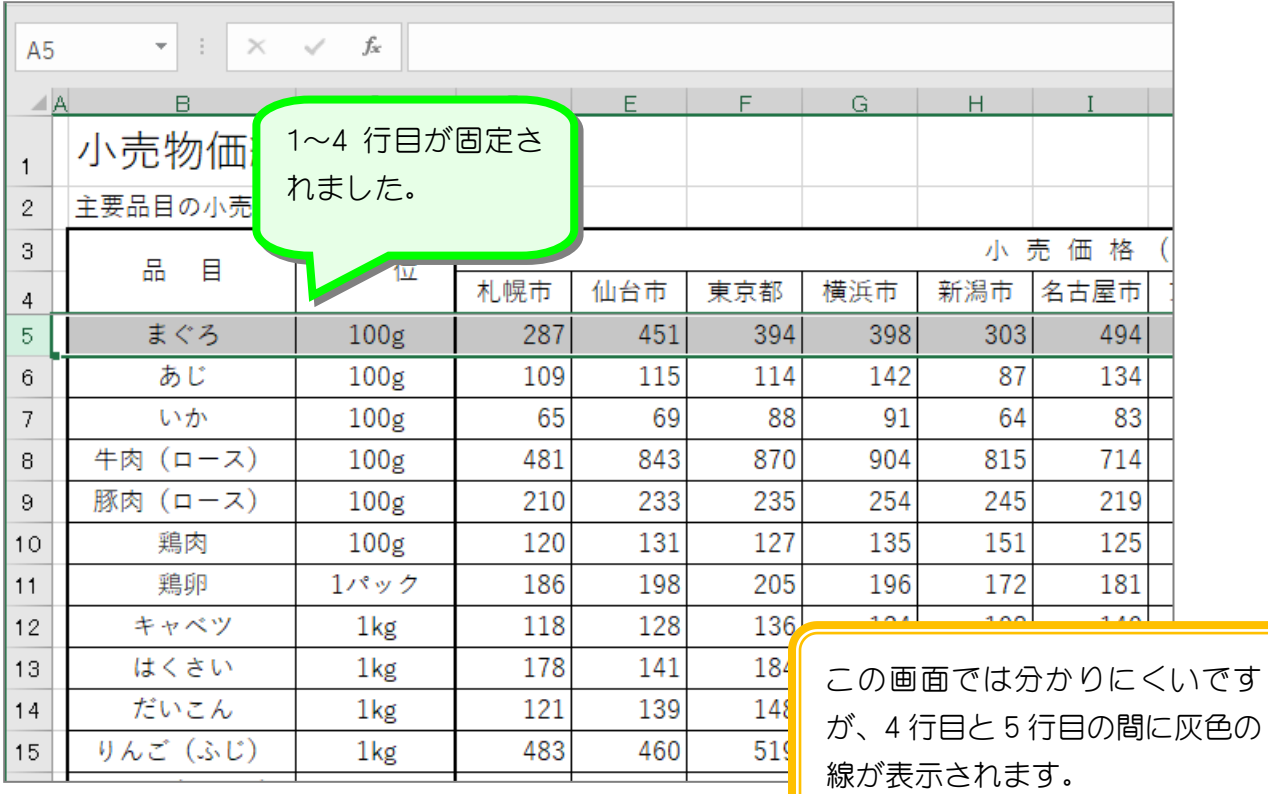

#### 2. アクティブセルを移動して確認しましょう

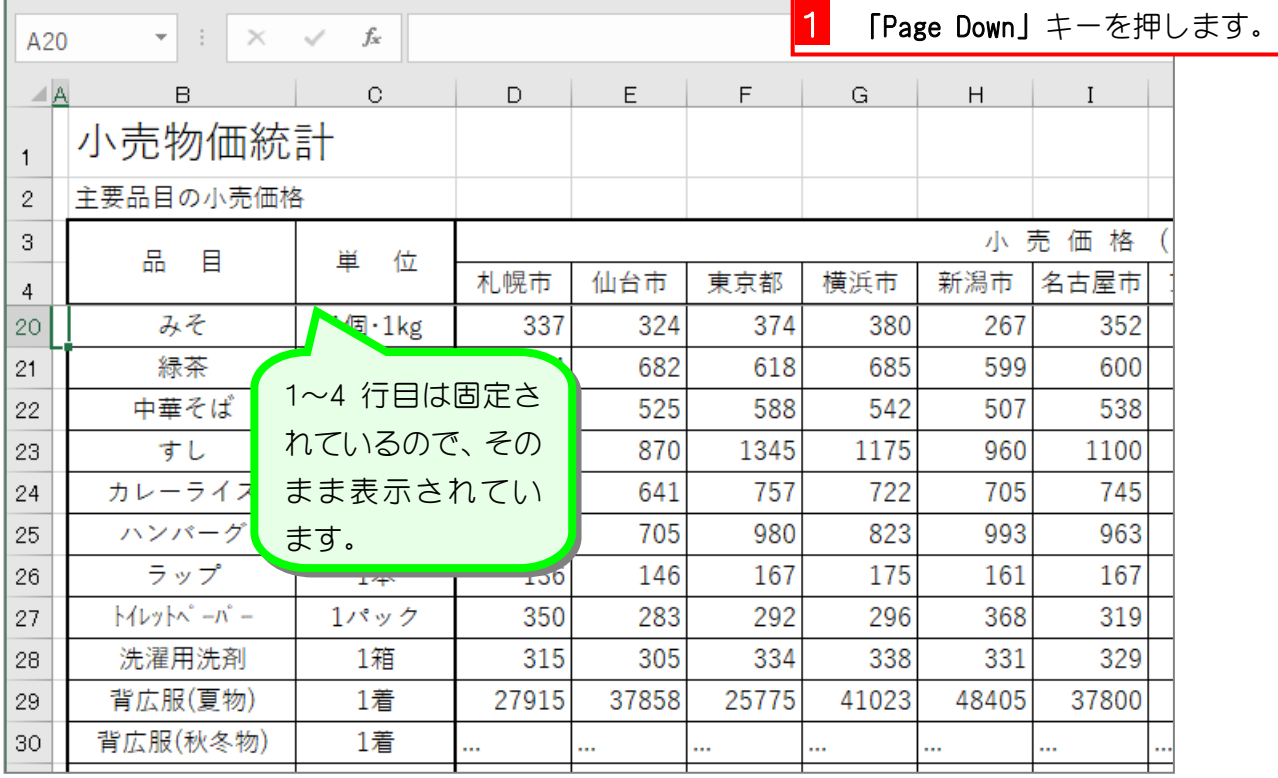

#### 3. ワークシートの行の固定を解除しましょう

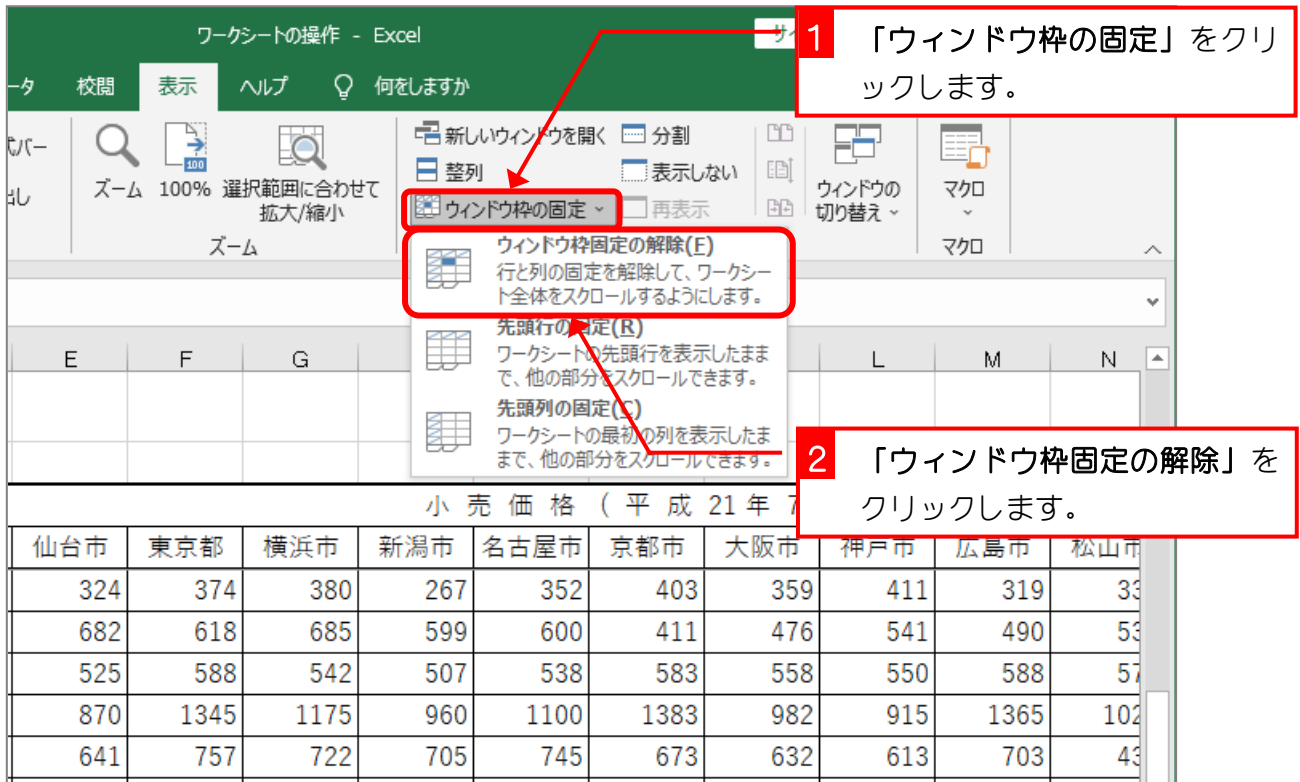

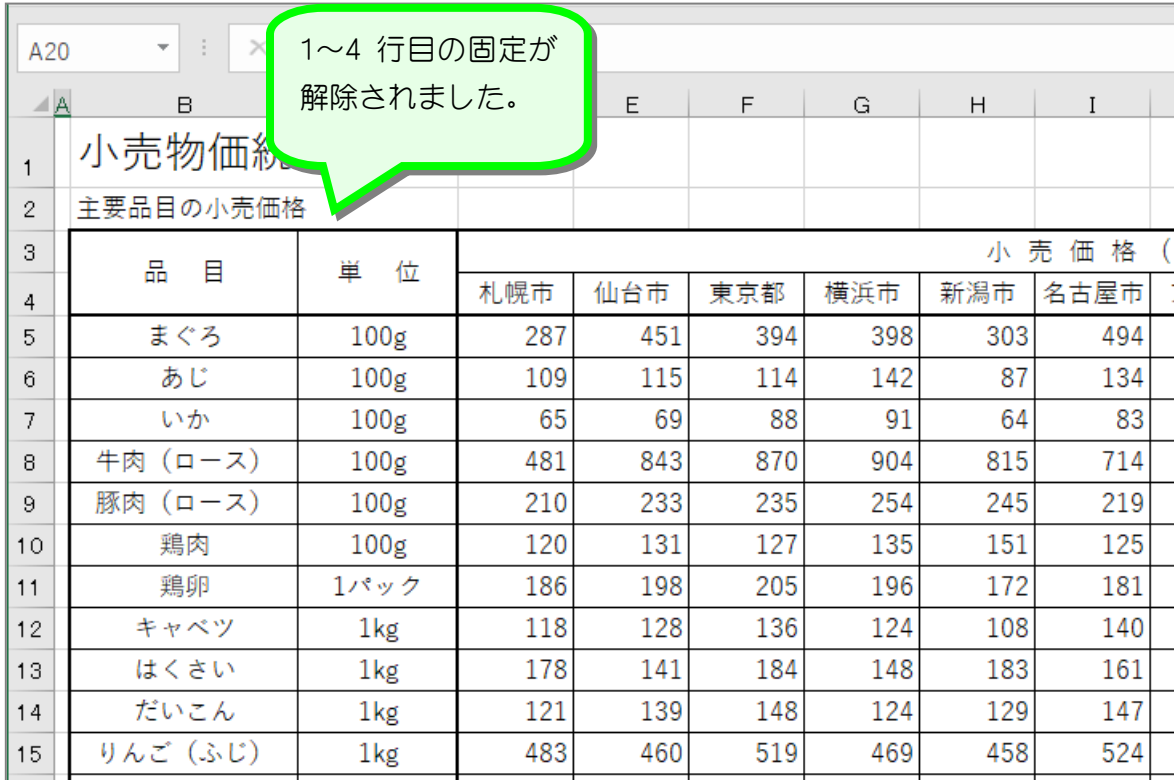

#### 4. ワークシートの A 列から C 列を固定しましょう

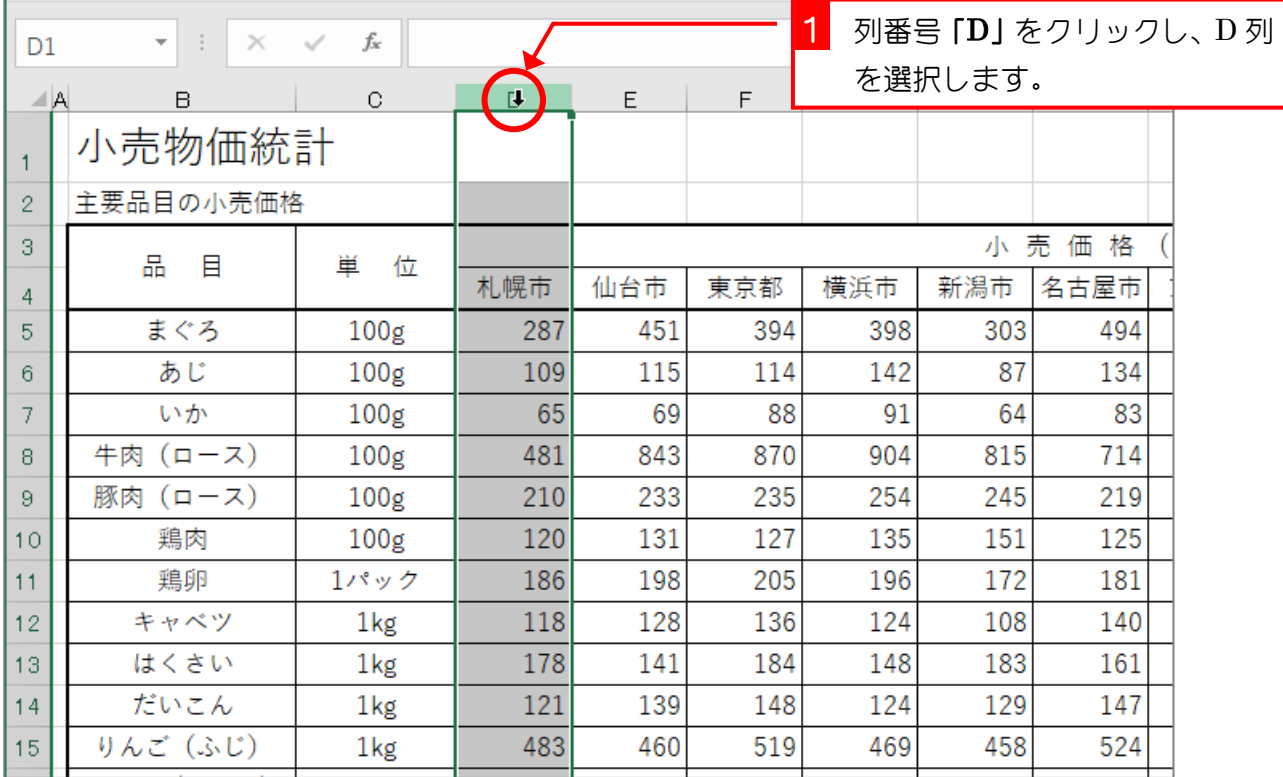

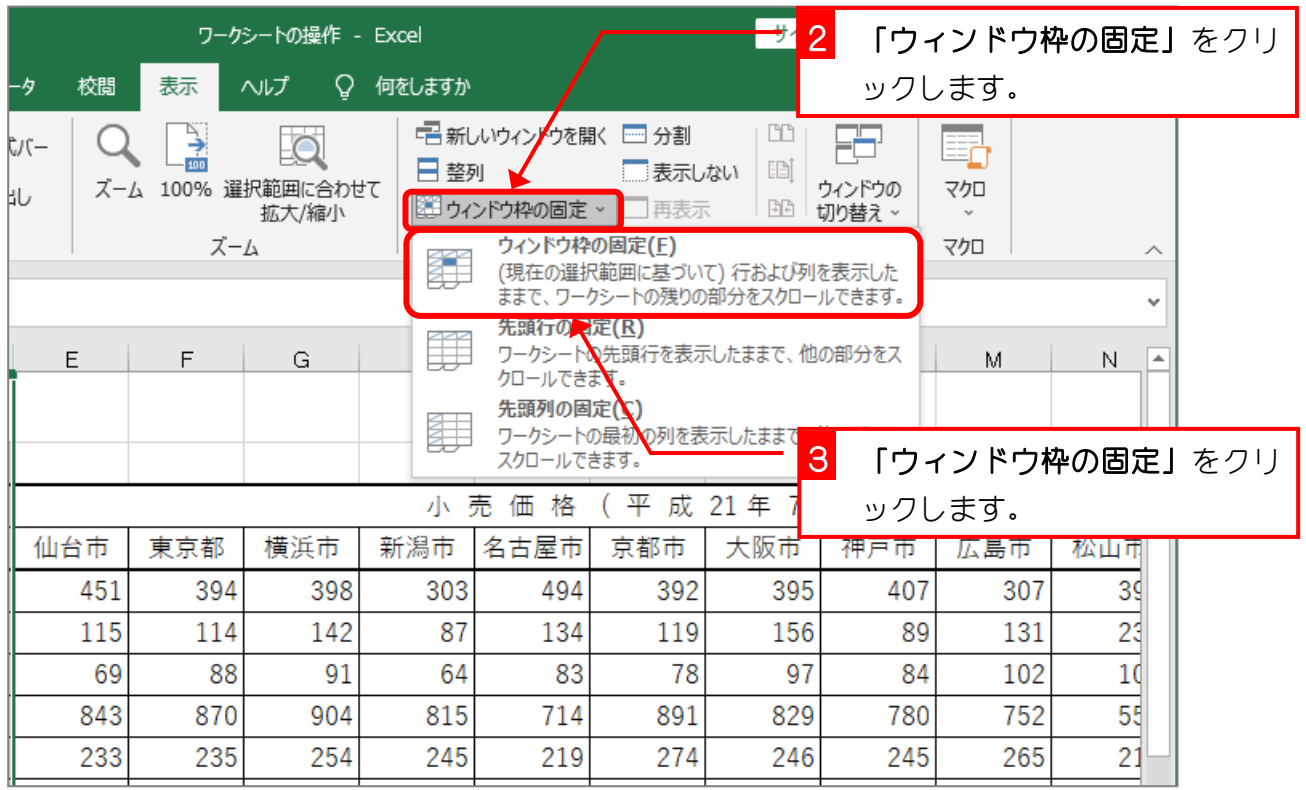

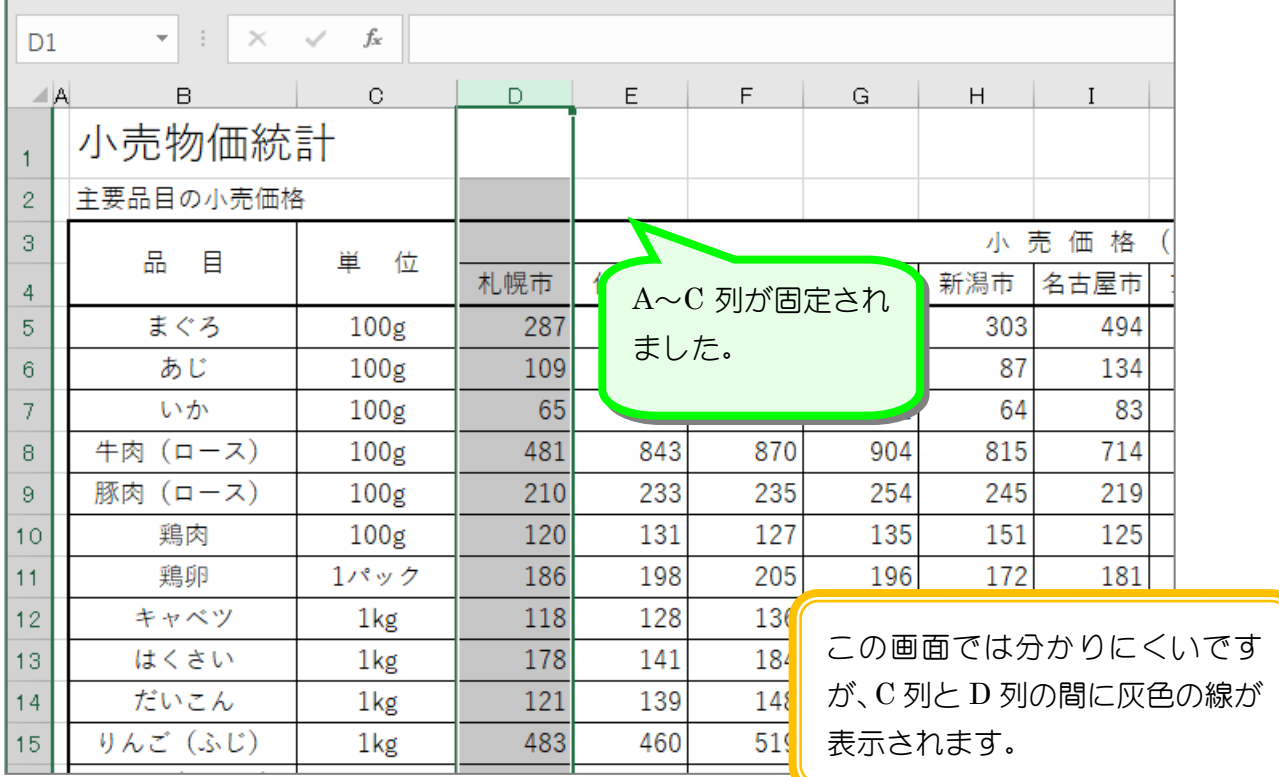

# 5. アクティブセルを移動して確認しましょう

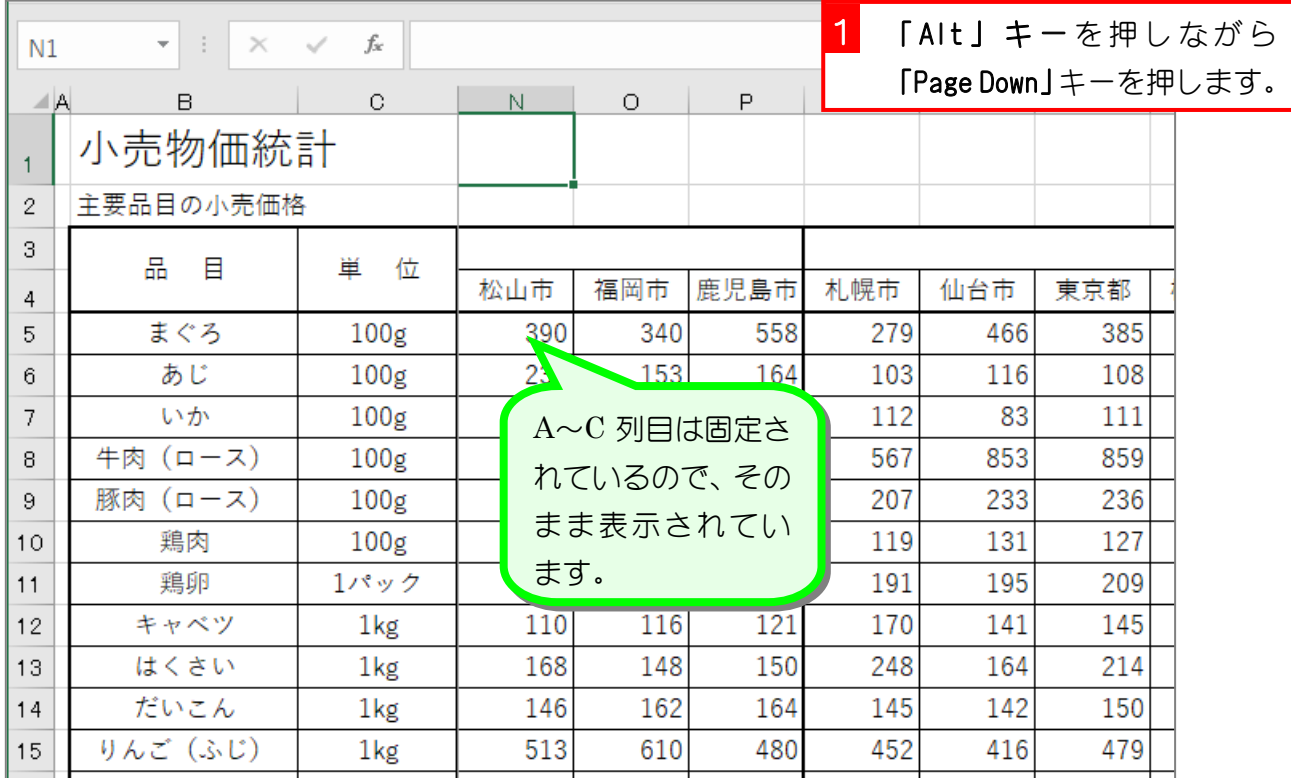

#### 6. ワークシートの列の固定を解除しましょう

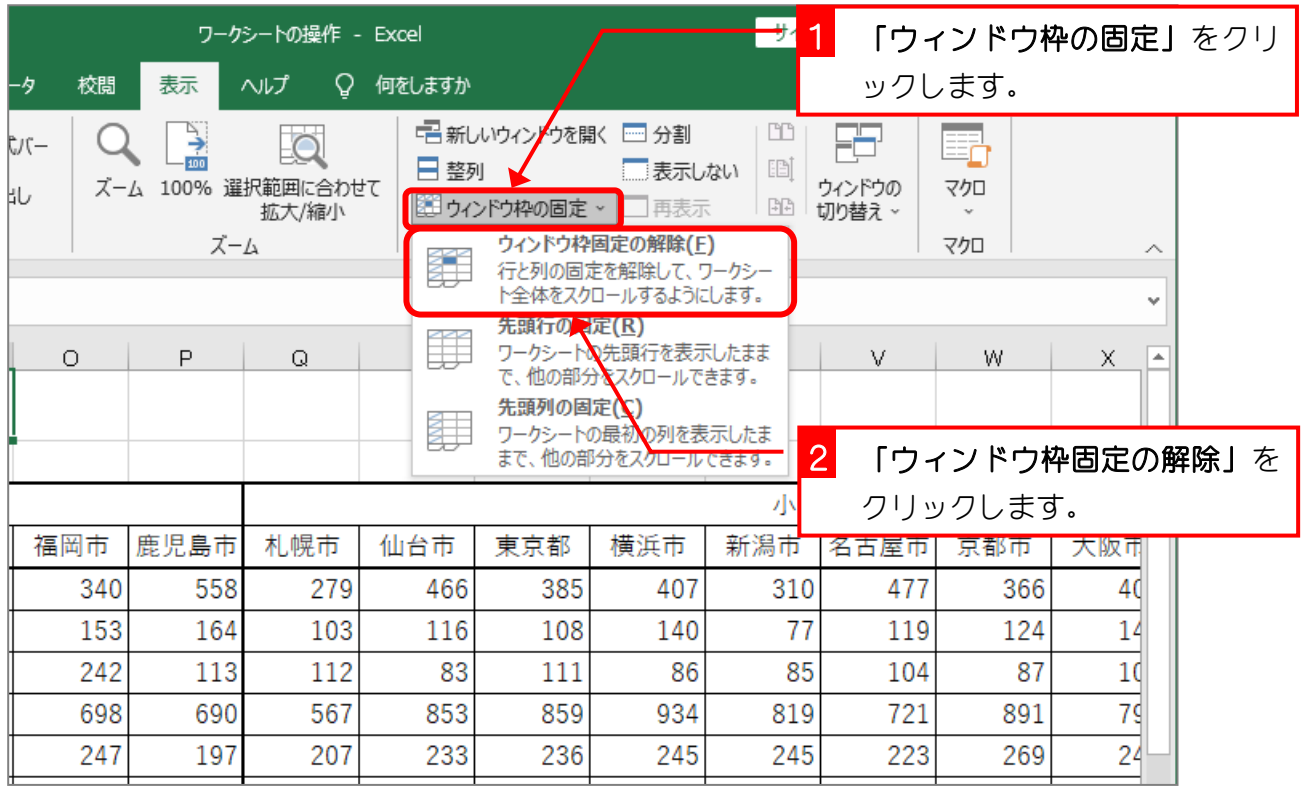

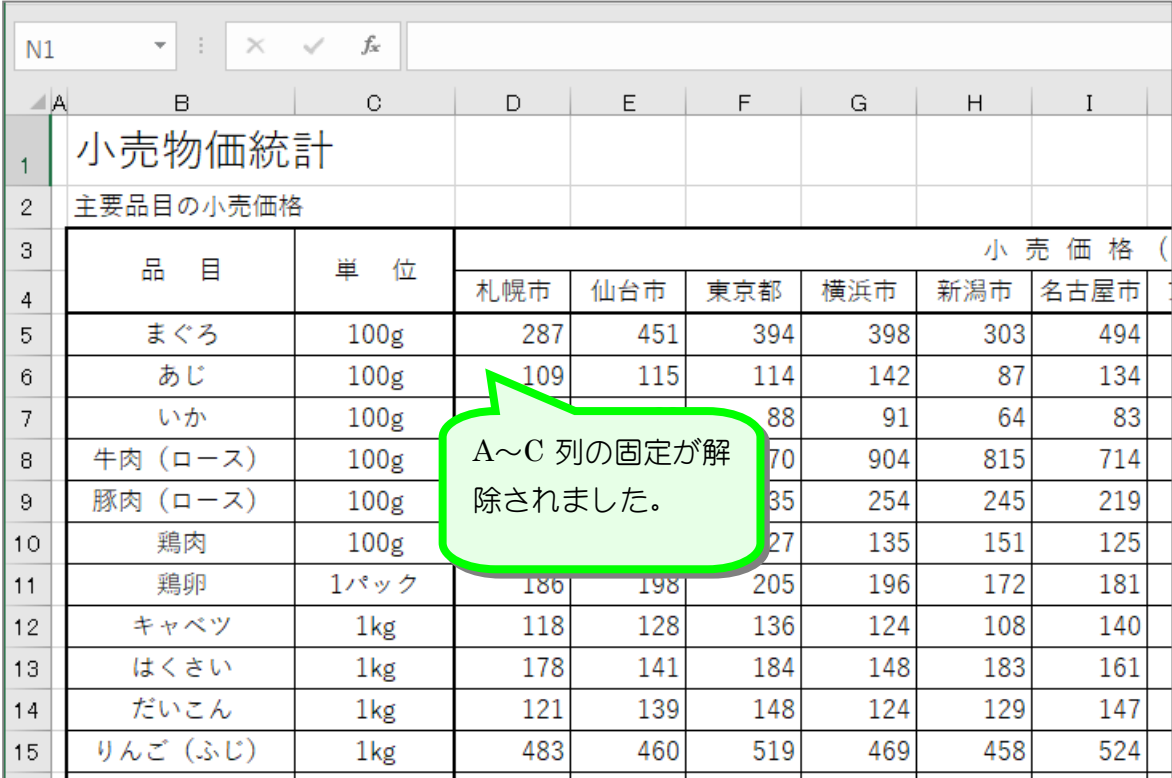

#### 7. ワークシートの 1 行目から 4 行目とA列からC列を固定 しましょう(行と列を同時に固定します)

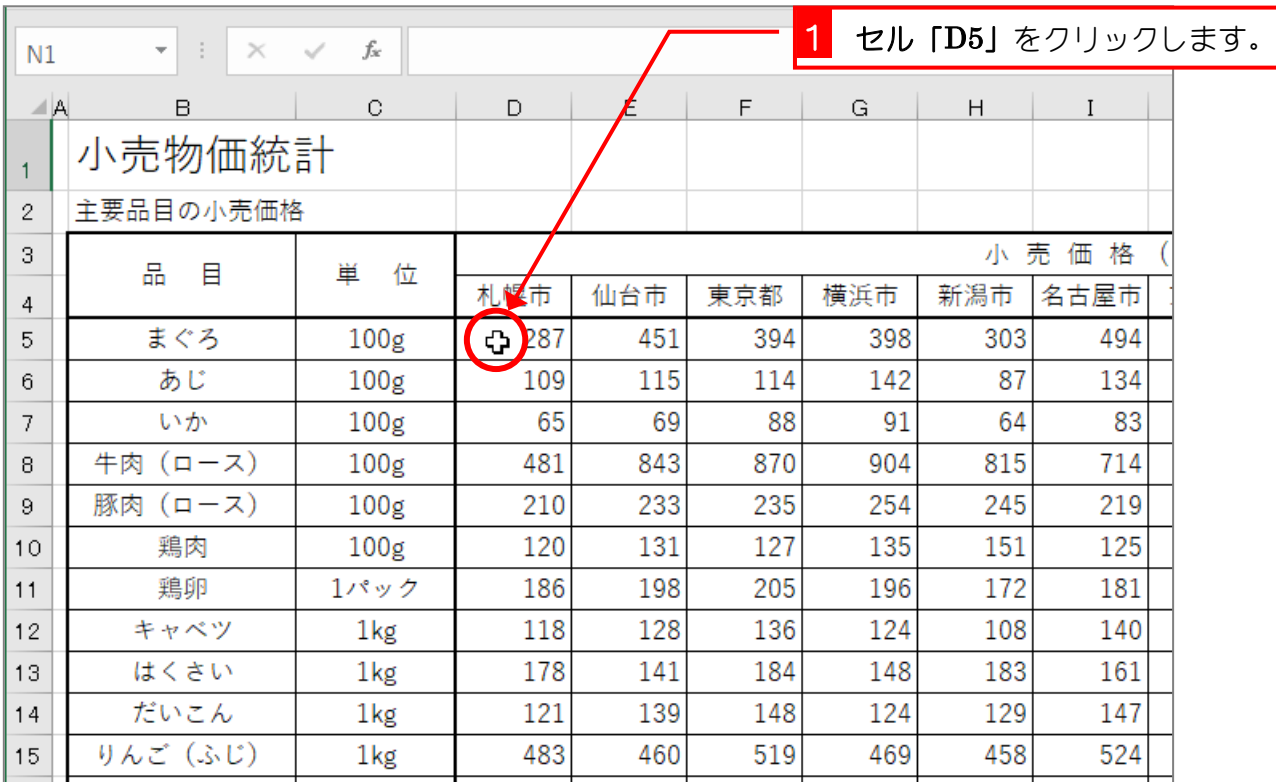

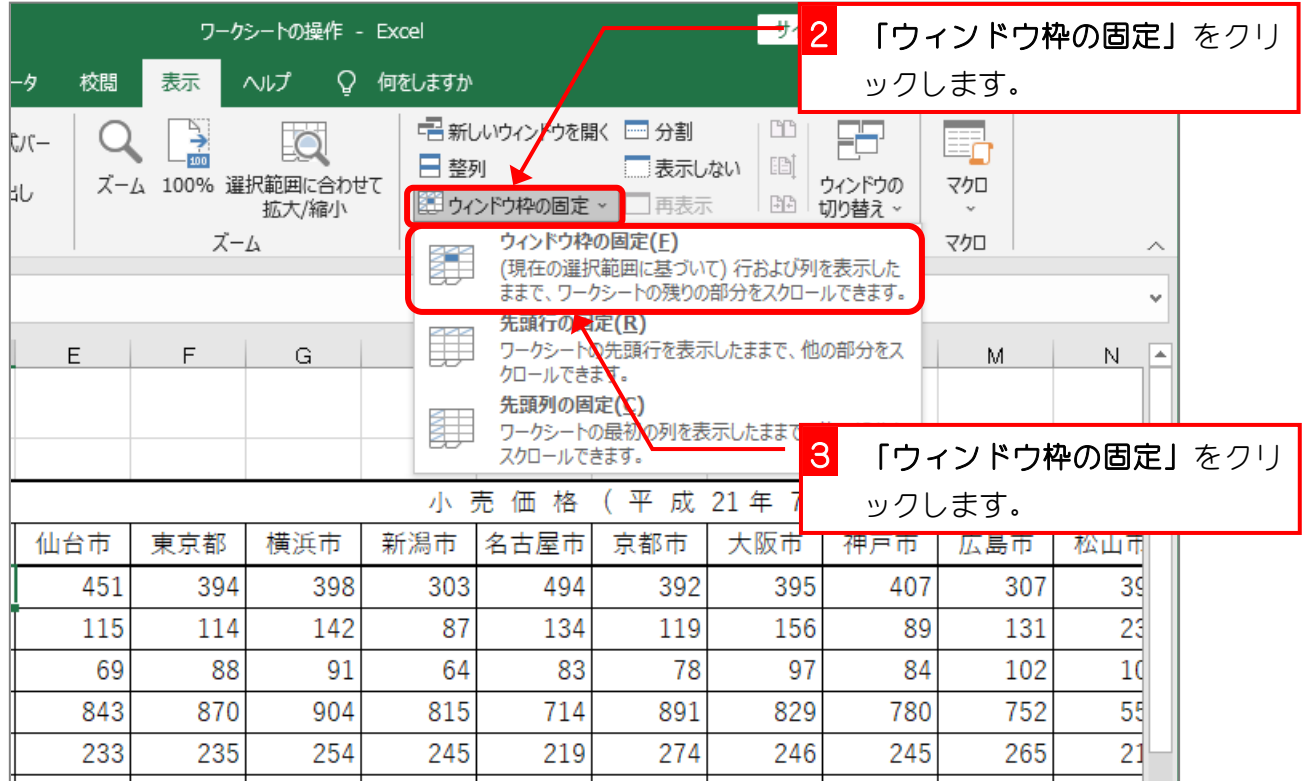

Excel2019 中級2

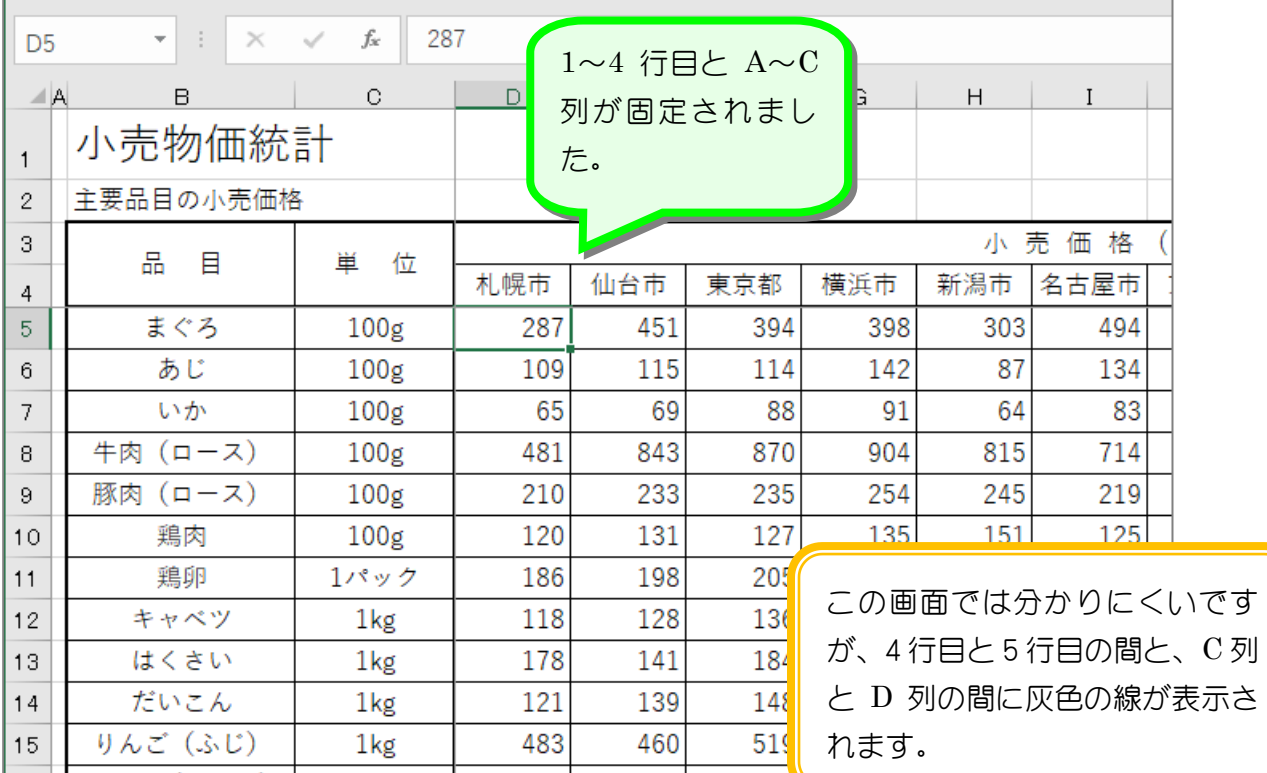

## 8. アクティブセルを移動して確認しましょう

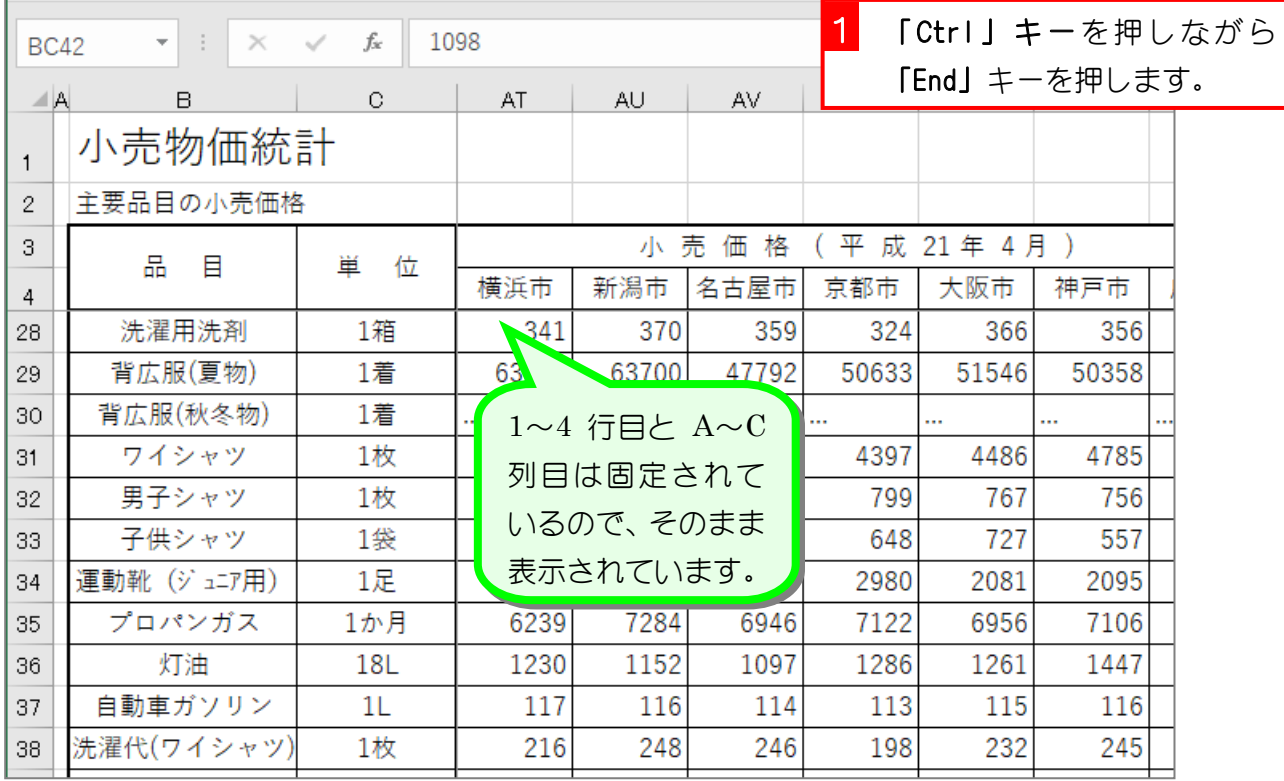

#### 9. ワークシートの行と列の固定を解除しましょう

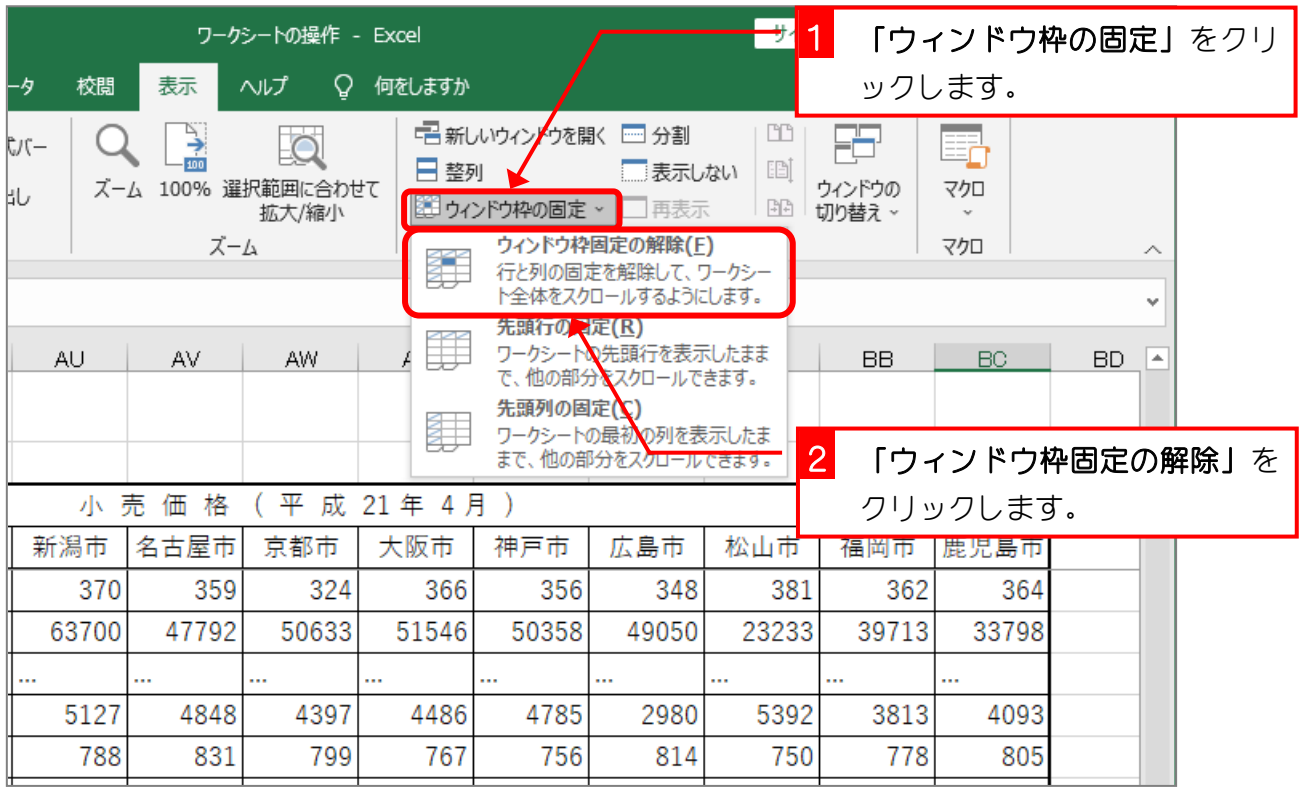

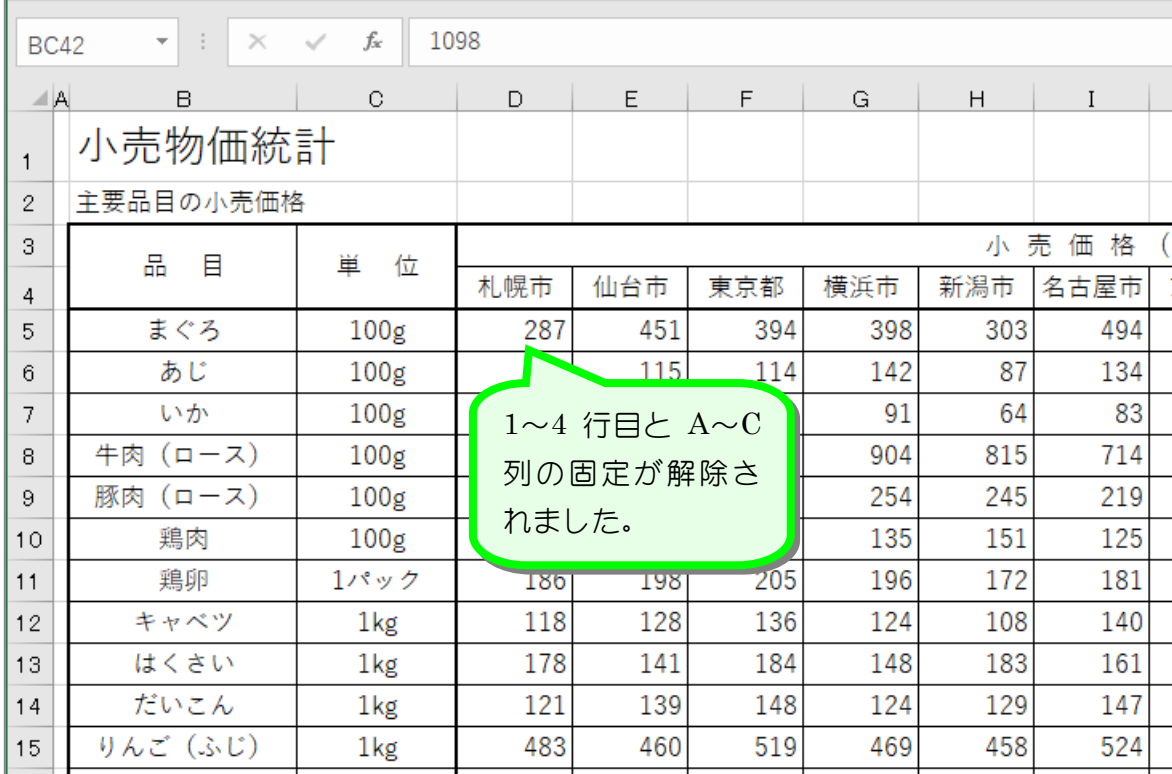

STEP 10. 画面を分割する

#### 1. 画面を上下 2 つに分割しましょう

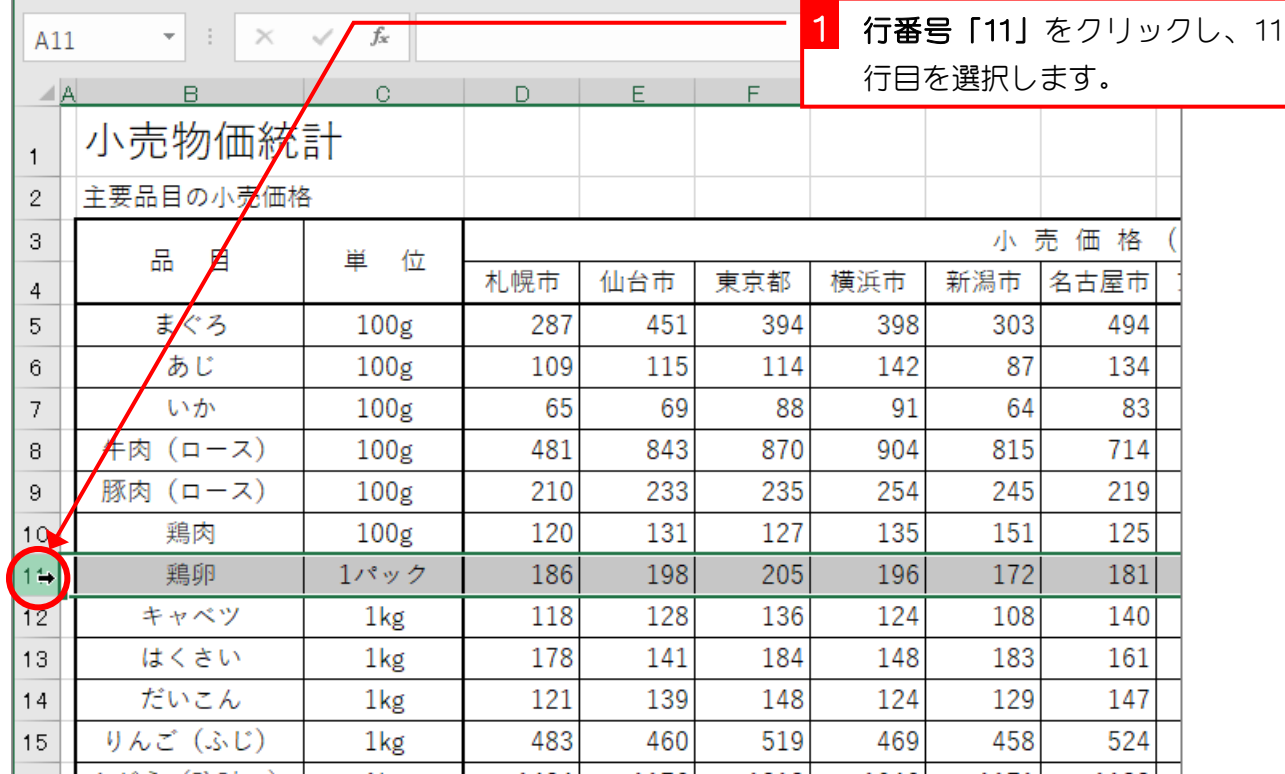

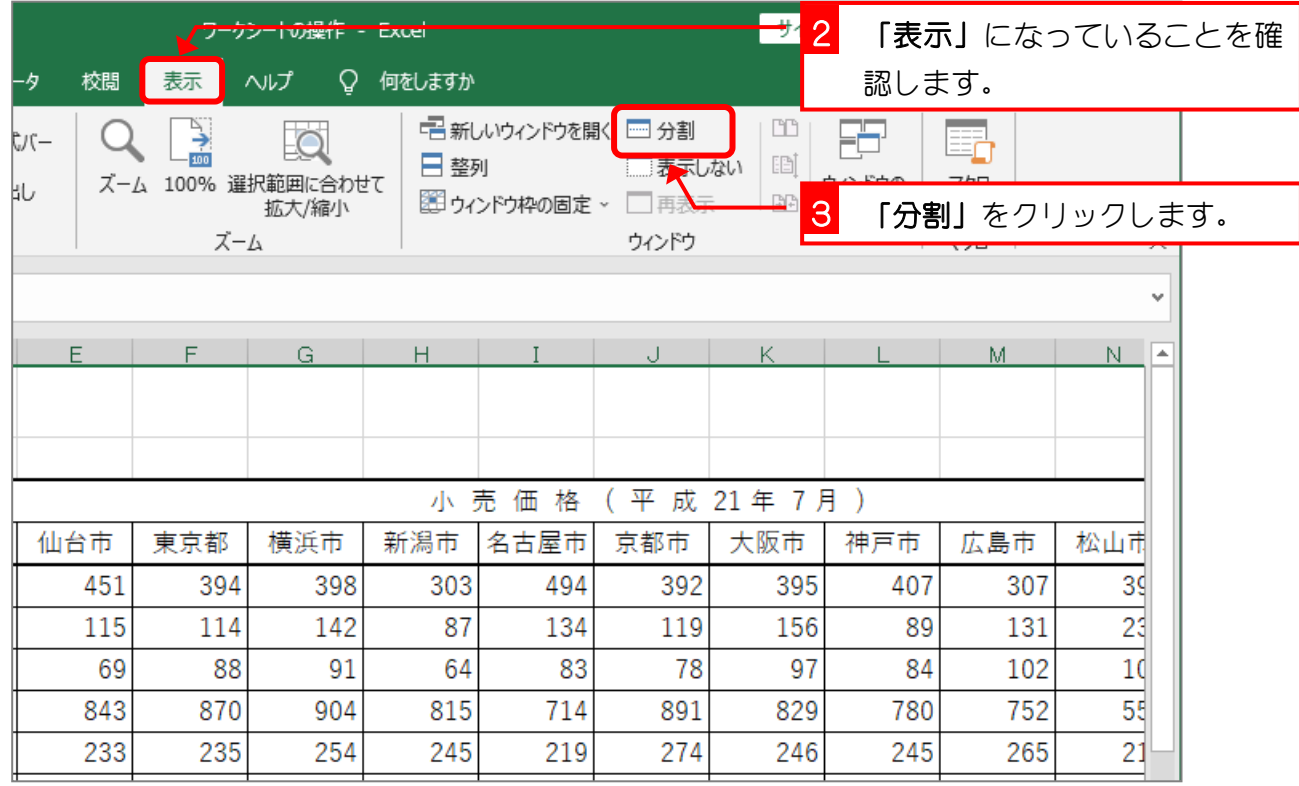